## Self-Service PAYMENT Tutorial

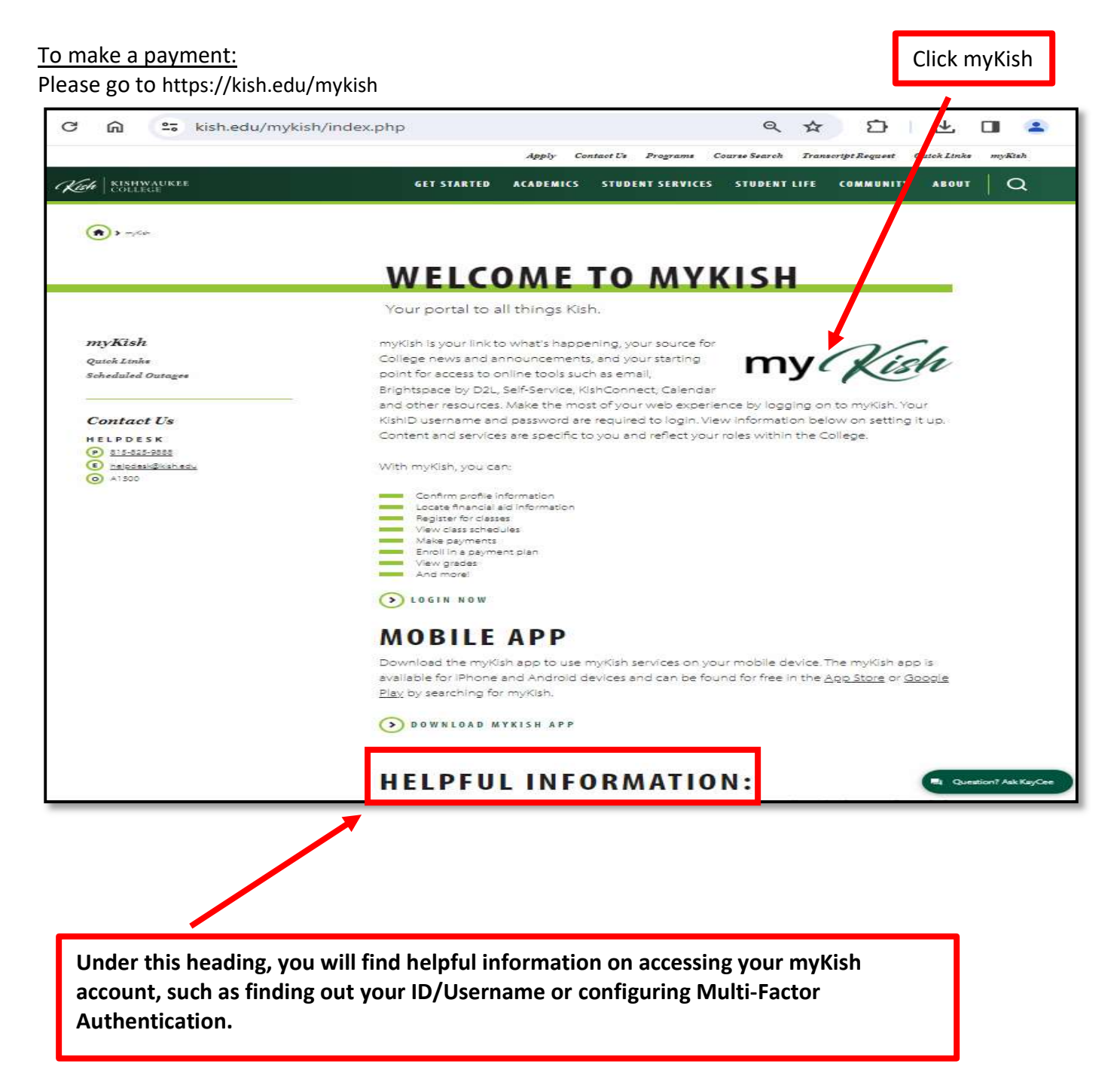

## Self-Service PAYMENT Tutorial

Next, click on Student Finance on the Self-Service card. Note: The Self-Service card may be in a different box on your personal screen

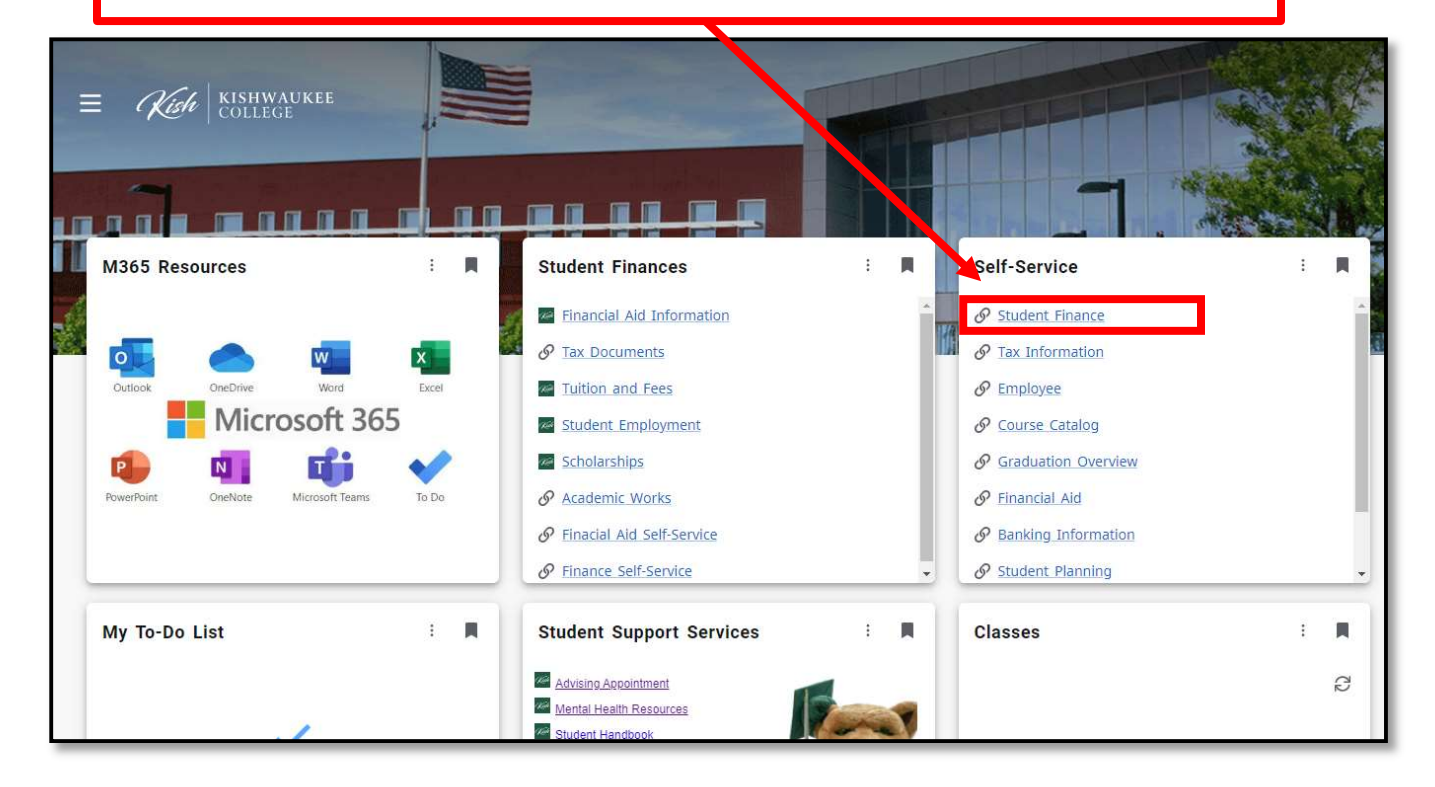

## Click Make a Payment

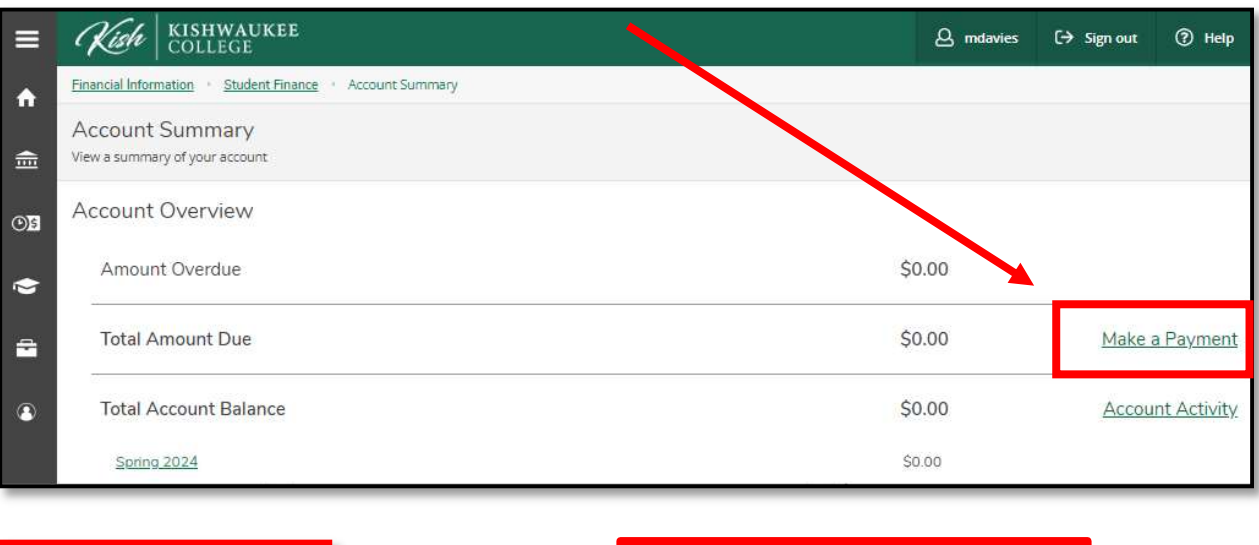

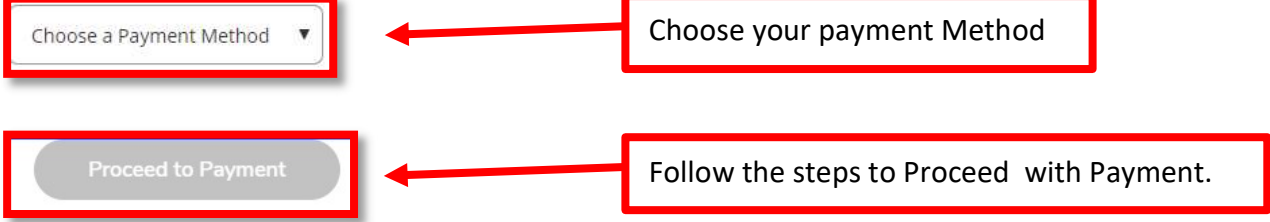